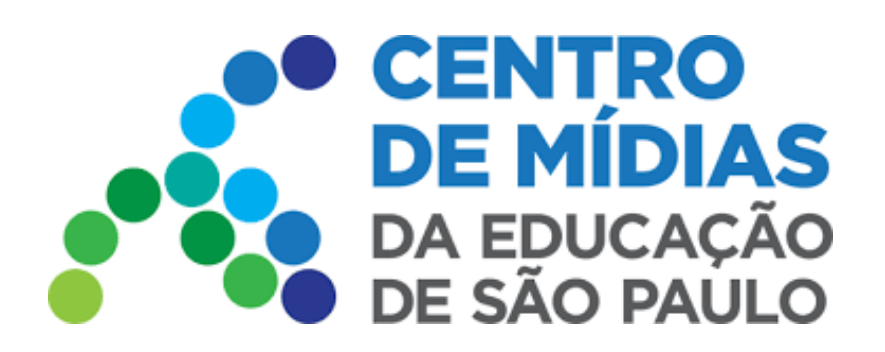

### **Inserção de fórmulas e equações matemáticas nas atividades**

**1 -** É possível inserir fórmulas logo abaixo do texto da questão, como subsídio para a resolução da atividade, ou nas alternativas, como opções de resposta. Em ambos os casos será preciso clicar no ícone que remete à letra grega Sigma (Σ) e aparecerá em 2 lugares diferentes, conforme indicado em vermelho nas imagens abaixo.

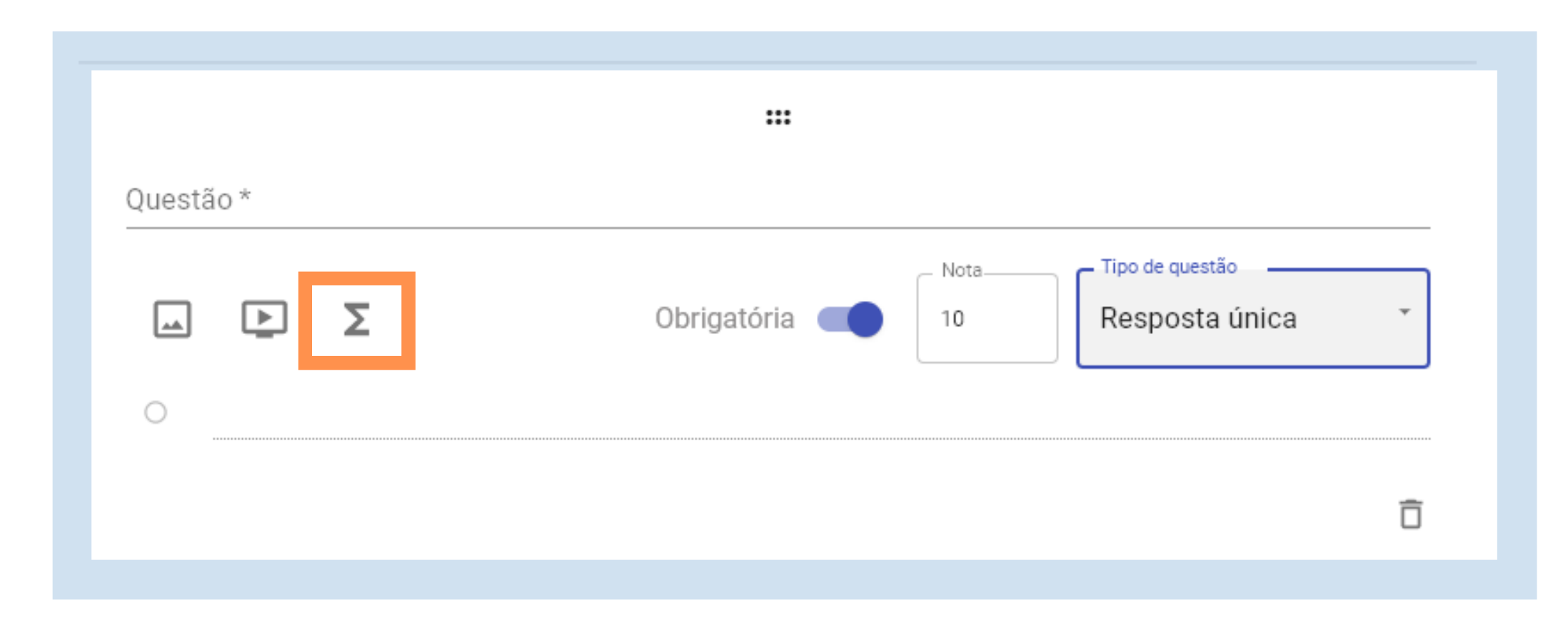

Para inserir fórmulas ou equações em uma questão no sistema de tarefas é preciso seguir os seguintes passos::

**2 -** Para inserir fórmulas no corpo da questão, ANTES das alternativas, o ícone encontra-se abaixo do campo de preenchimento do texto da questão, ao lado dos ícones de inserir imagem e vídeo.

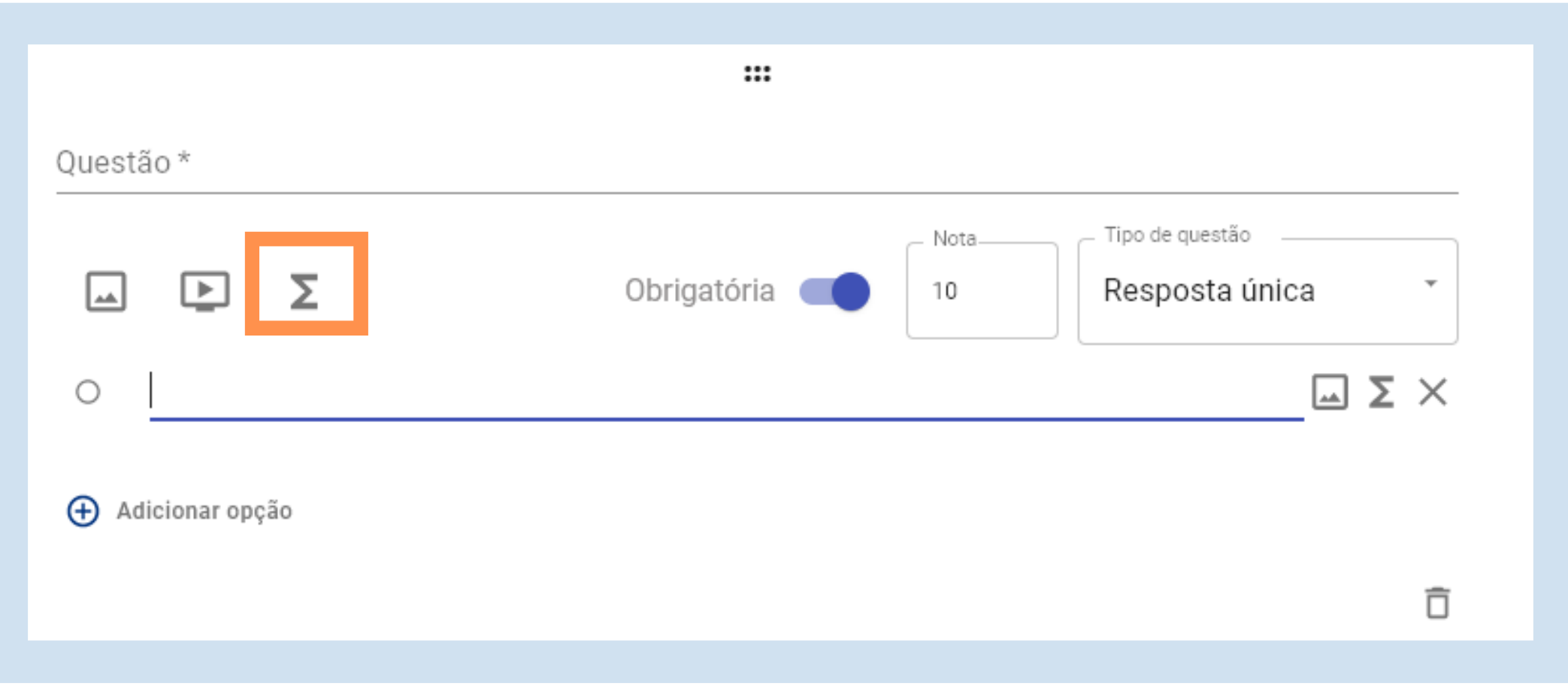

**3 -** Ao clicar no ícone Sigma, um campo para preenchimento da fórmula se abrirá abaixo, conforme consta na imagem que segue.

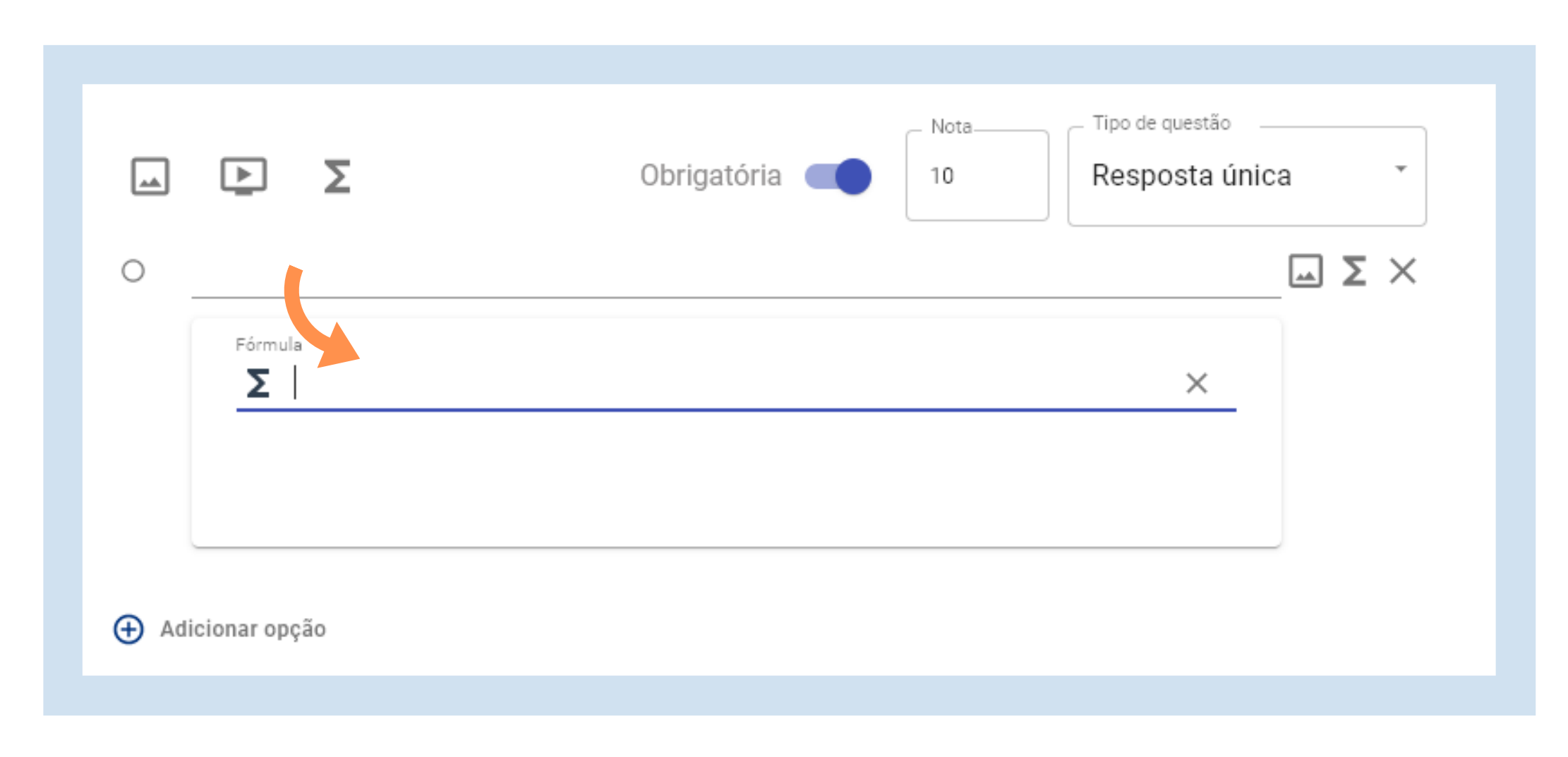

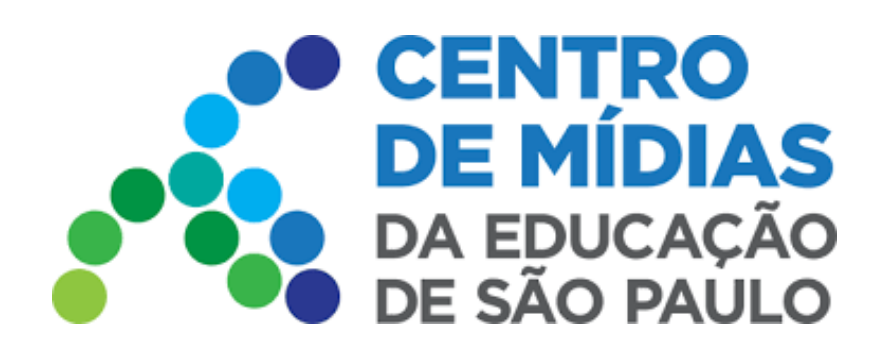

# Fórmulas - Tarefas CMSP 2022

*É possível inserir fórmulas simples nas questões utilizando apenas o formato linear (x/y=z). Desta maneira, os elementos das frações ficam com barra (/), alinhados horizontalmente, e não sobrepostos na vertical.*

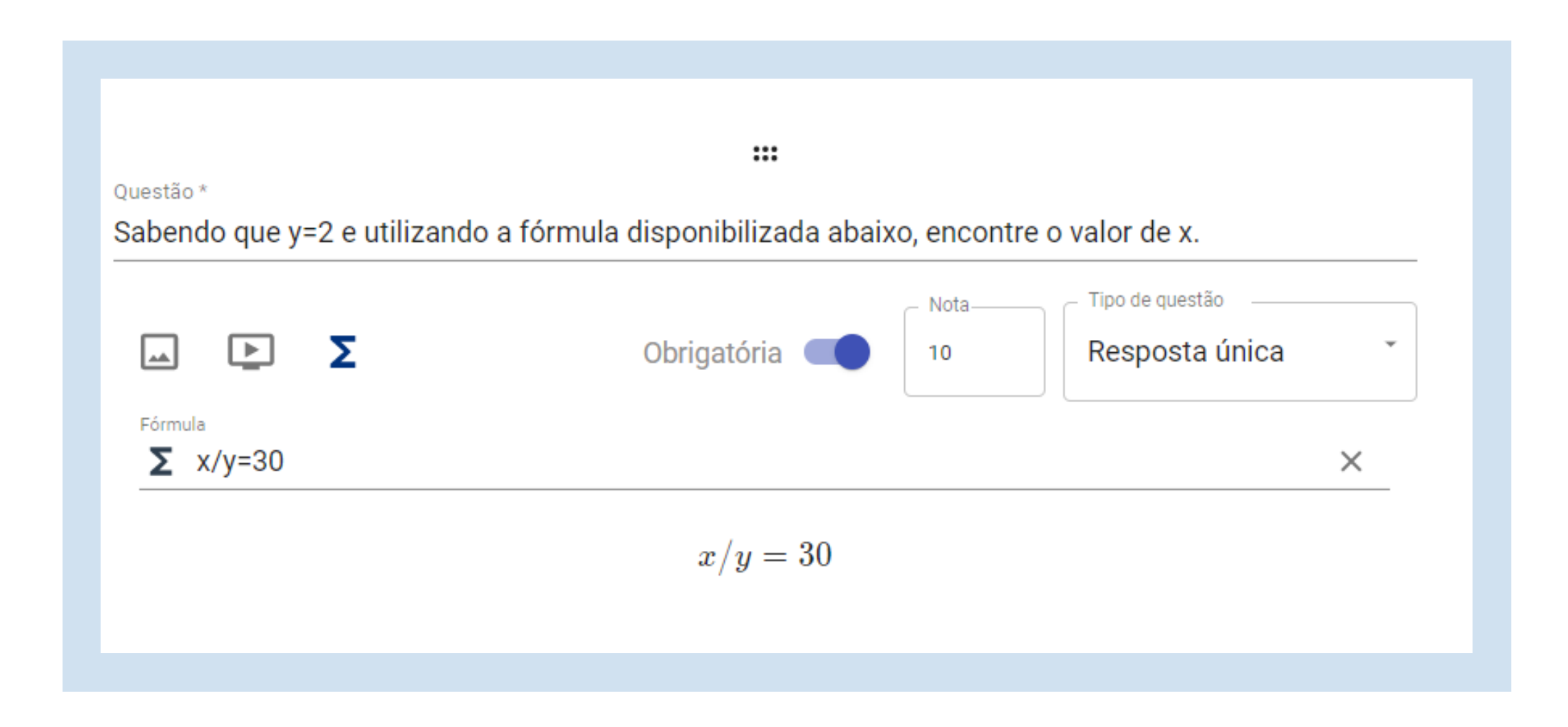

**4 -** Para inserir símbolos e equações matemáticas de maneira mais completa, é preciso utilizar comandos de LaTeX no campo para preenchimento da fórmula.

### **O que é o LaTeX?**

Trata-se de um sistema que, basicamente, proporciona a inclusão de símbolos e equações matemáticas em arquivos de texto e é muito utilizado em trabalhos acadêmicos e profissionais. Para o sistema de tarefas, preparamos um resumo com os principais comandos necessários. Porém, caso julgue necessário, acesse o endereço **<https://www.ime.usp.br/~viviane/MAP2212/manual-latex.pdf>** onde há uma série de informações sobre o LaTeX e um passo a passo de como utilizálo de maneira completa.

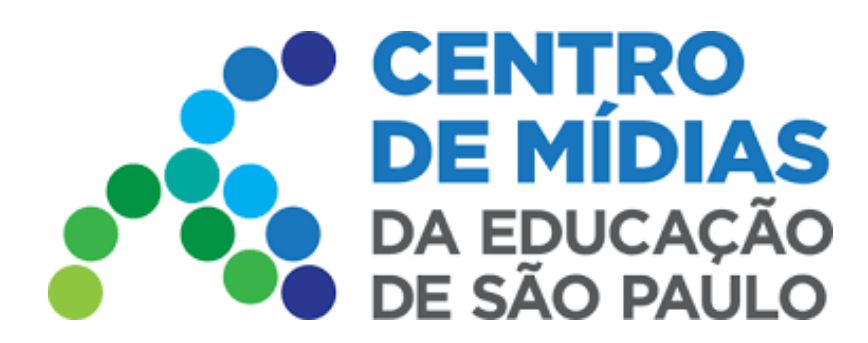

**5 - Como utilizar o LaTex no Sistema de Tarefas?**

No LaTeX todos os comandos iniciam-se com \ (barra invertida). Os símbolos\* \$, %, &, # e { } também são reservados pela linguagem LaTeX. Se você quiser gerá-los, deve digitar \\$, \%, \&, \#, \{ e \}, respectivamente, conforme mostra a imagem abaixo.

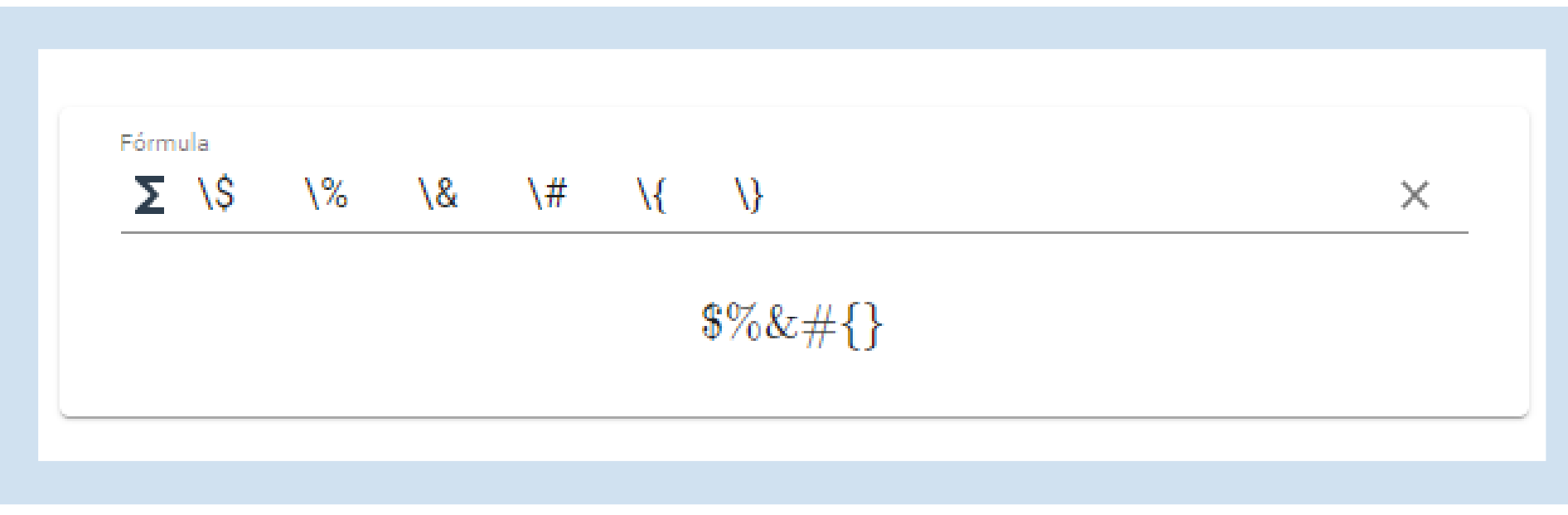

*Apesar de existirem nos teclados dos computadores comuns, não é possível inseri-los no campo de fórmula sem a barra invertida, pois aparecerá uma mensagem de erro conforme mostra a imagem abaixo.*

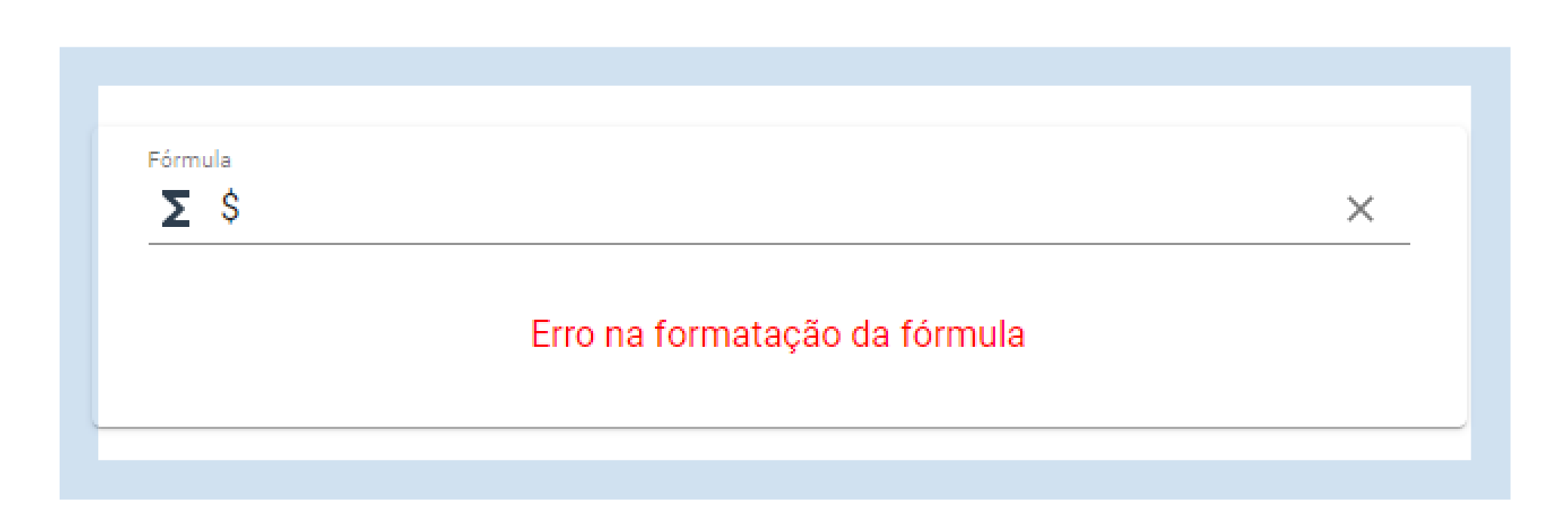

#### *6 - Comandos básicos*

#### **6.1 - Subscrito e Sobrescrito (Use os símbolos \_ e ^)**

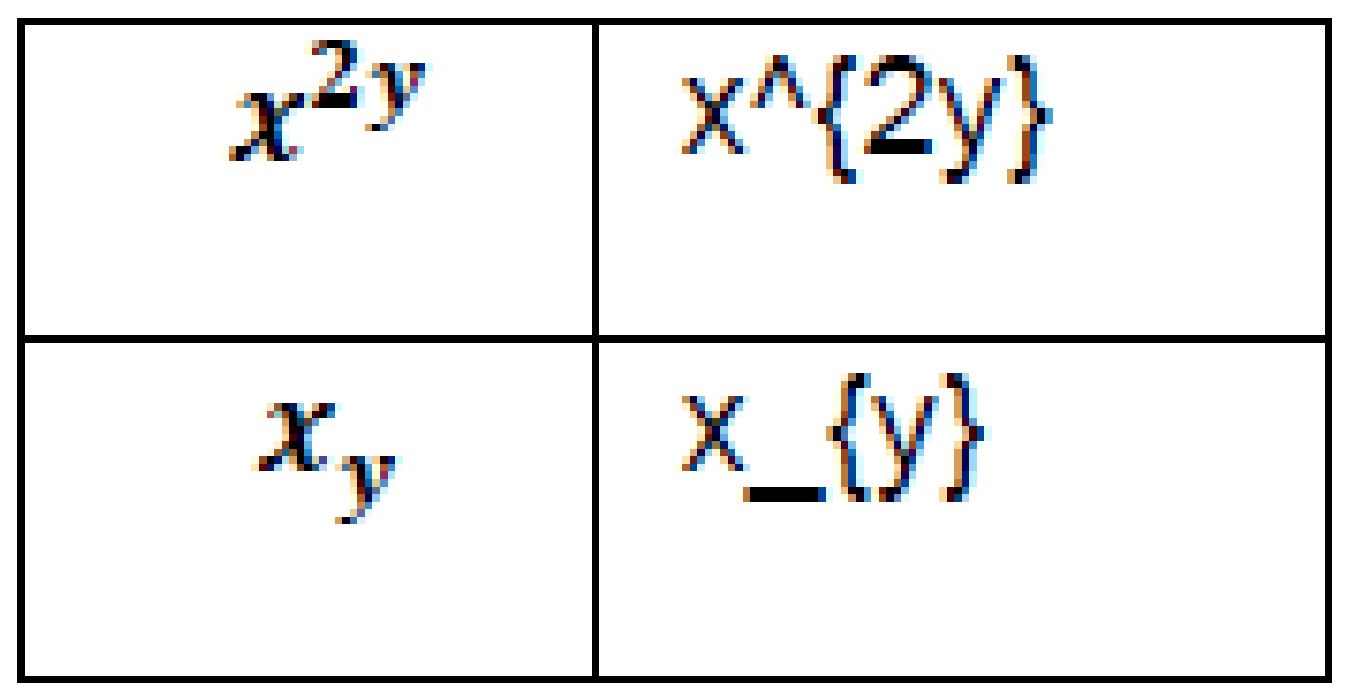

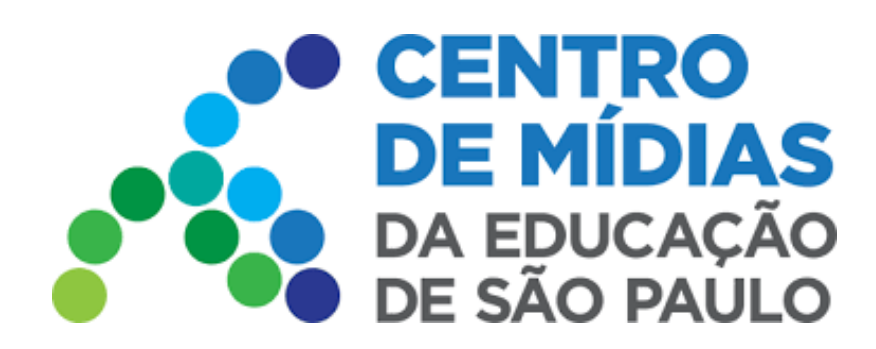

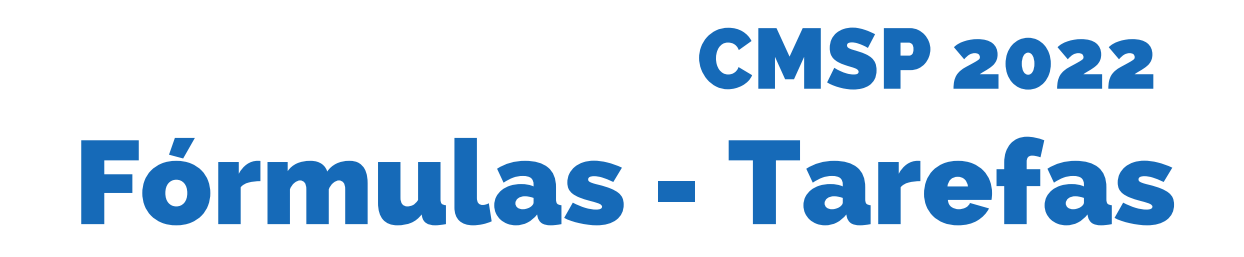

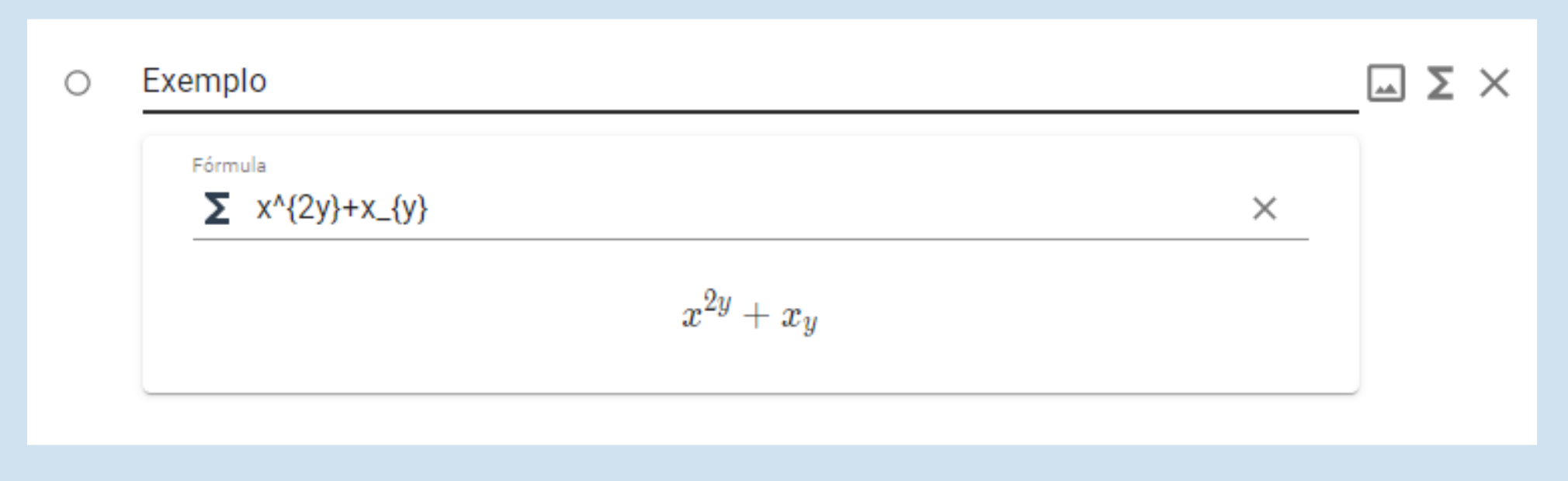

**6.2 - Frações (Use o comando \frac{ }{ })**

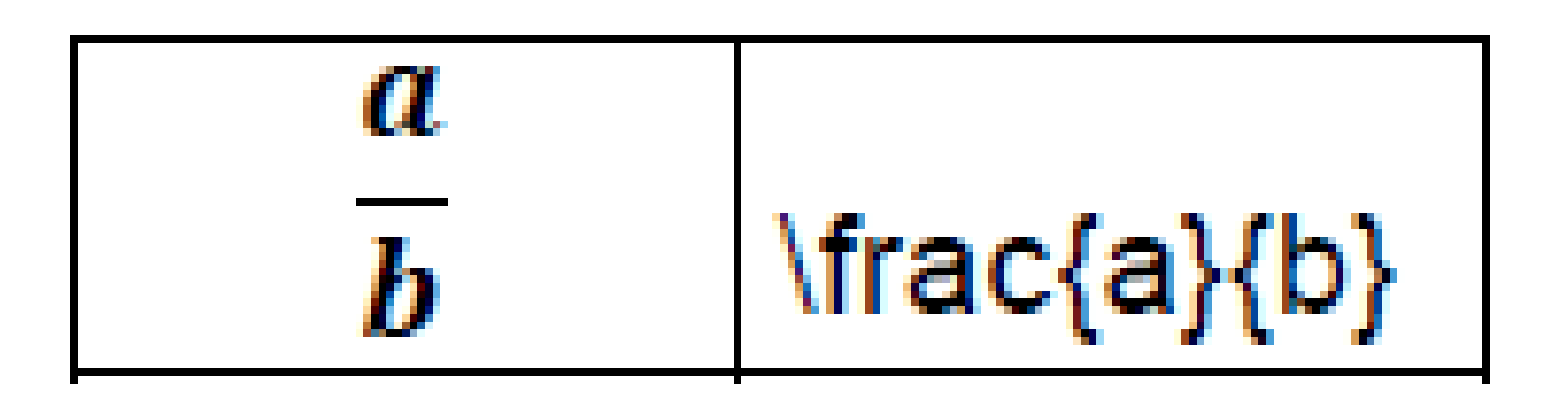

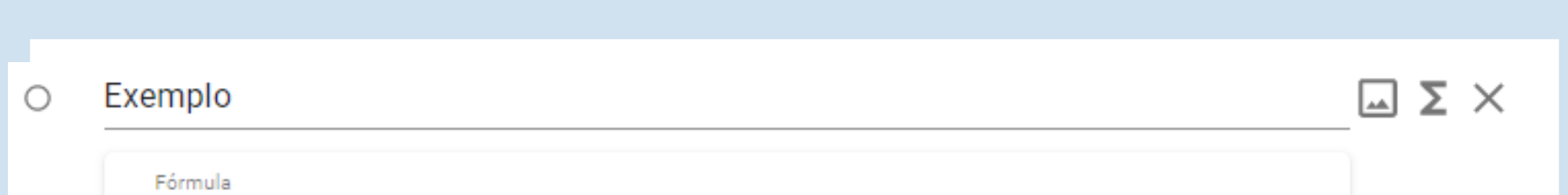

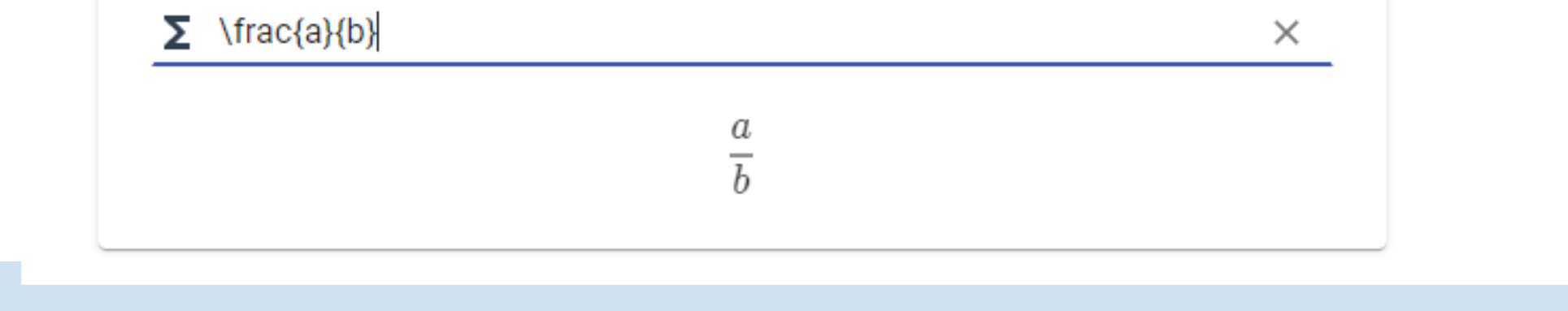

#### **6.3 - Ponto de multiplicação (Use o comando \cdot)**

$$
a \cdot b = c \quad \text{a~ledot } b = c
$$

### **6.4 - Raízes (Use o comando \sqrt{ })**

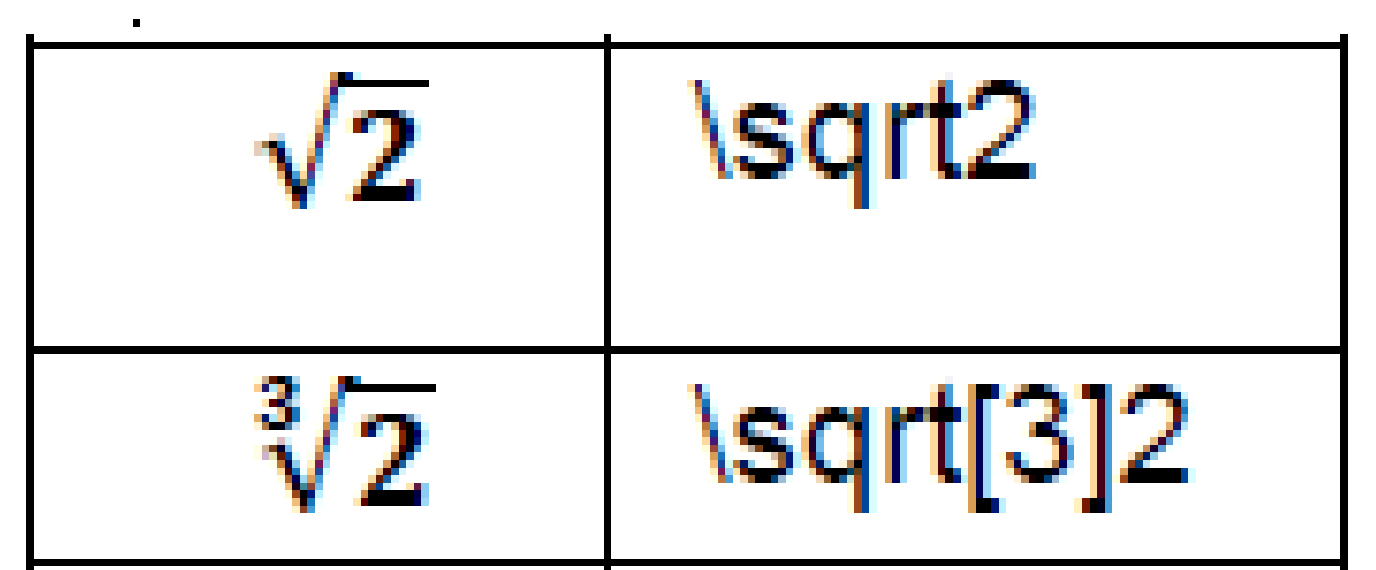

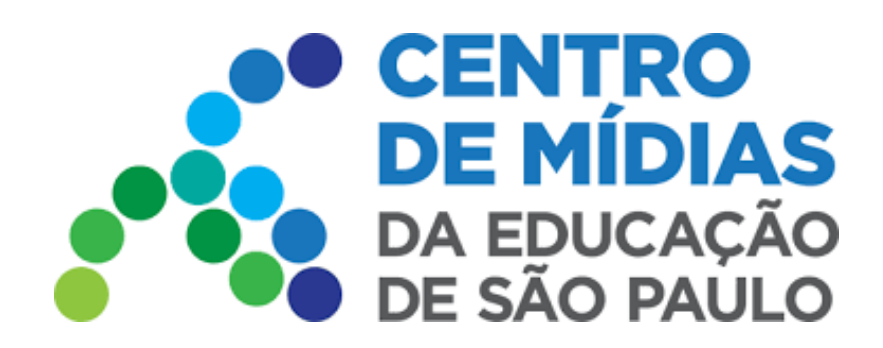

**6.5 - Para deixar (ou remover) espaços horizontais entre caracteres, no modo você pode usar os comandos: \, \; \! \quad ou \qquad.**

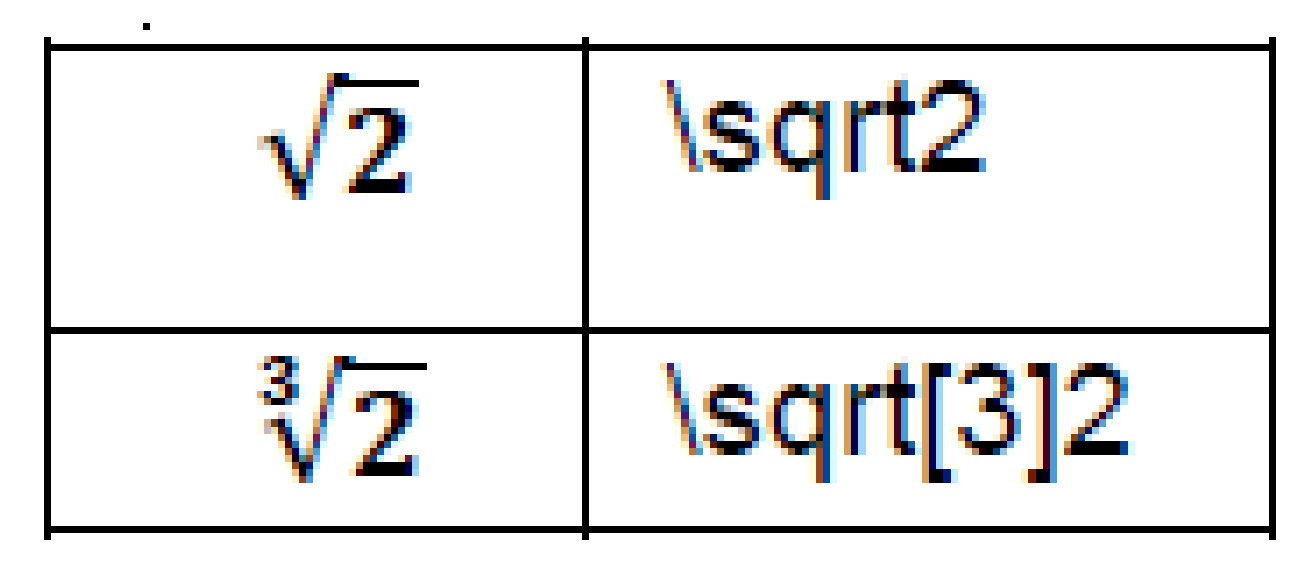

**6.6 - Mais ou menos (Usar o comando \pm)**

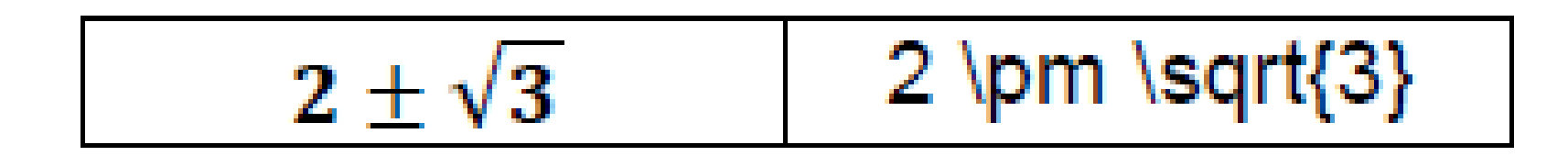

**6.7 - Indicação de vetor (Usar o comando \vec{ })**

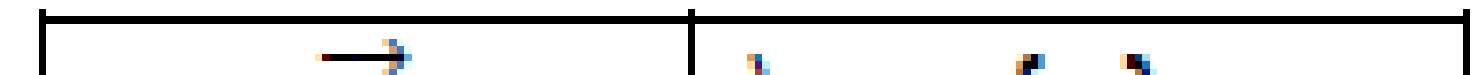

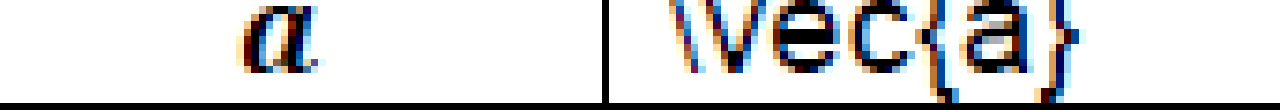

#### **6.8 - Alguns símbolos matemáticos**

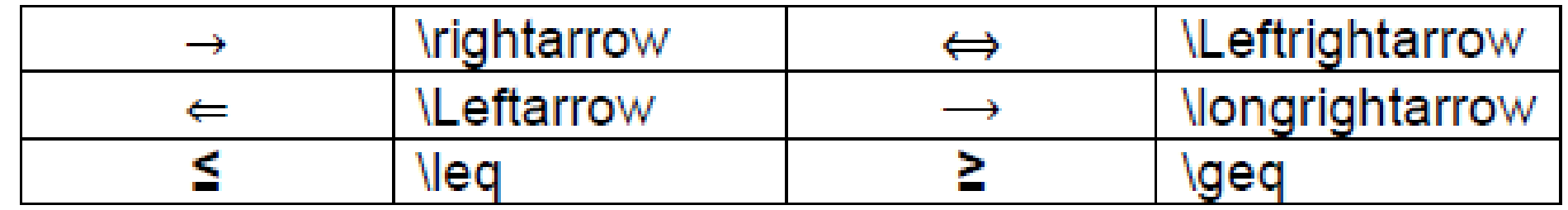

#### **6.9 - Letras Gregas Minúsculas**

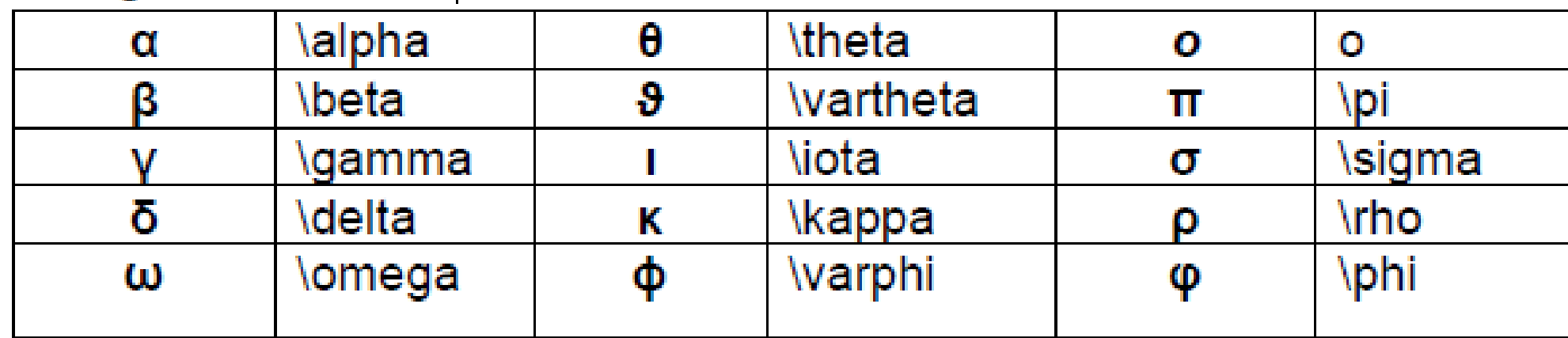

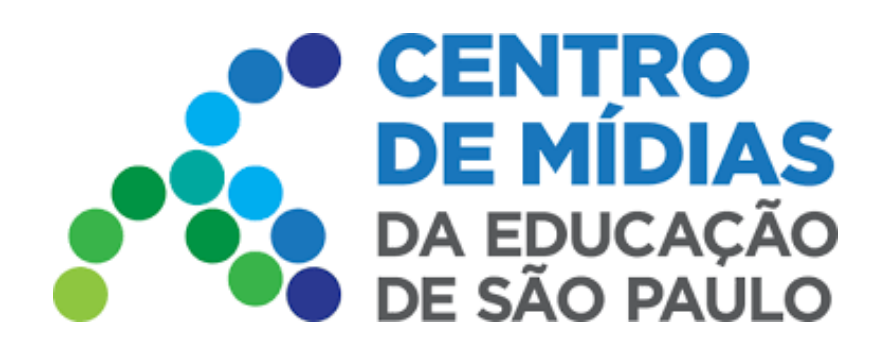

### **6.10 - Letras Gregas Maiúsculas**

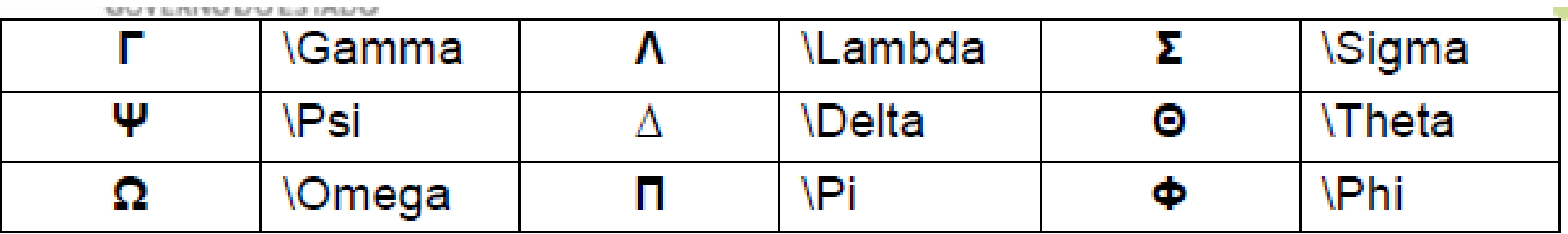

### **7 -** Fórmulas e equações prontas

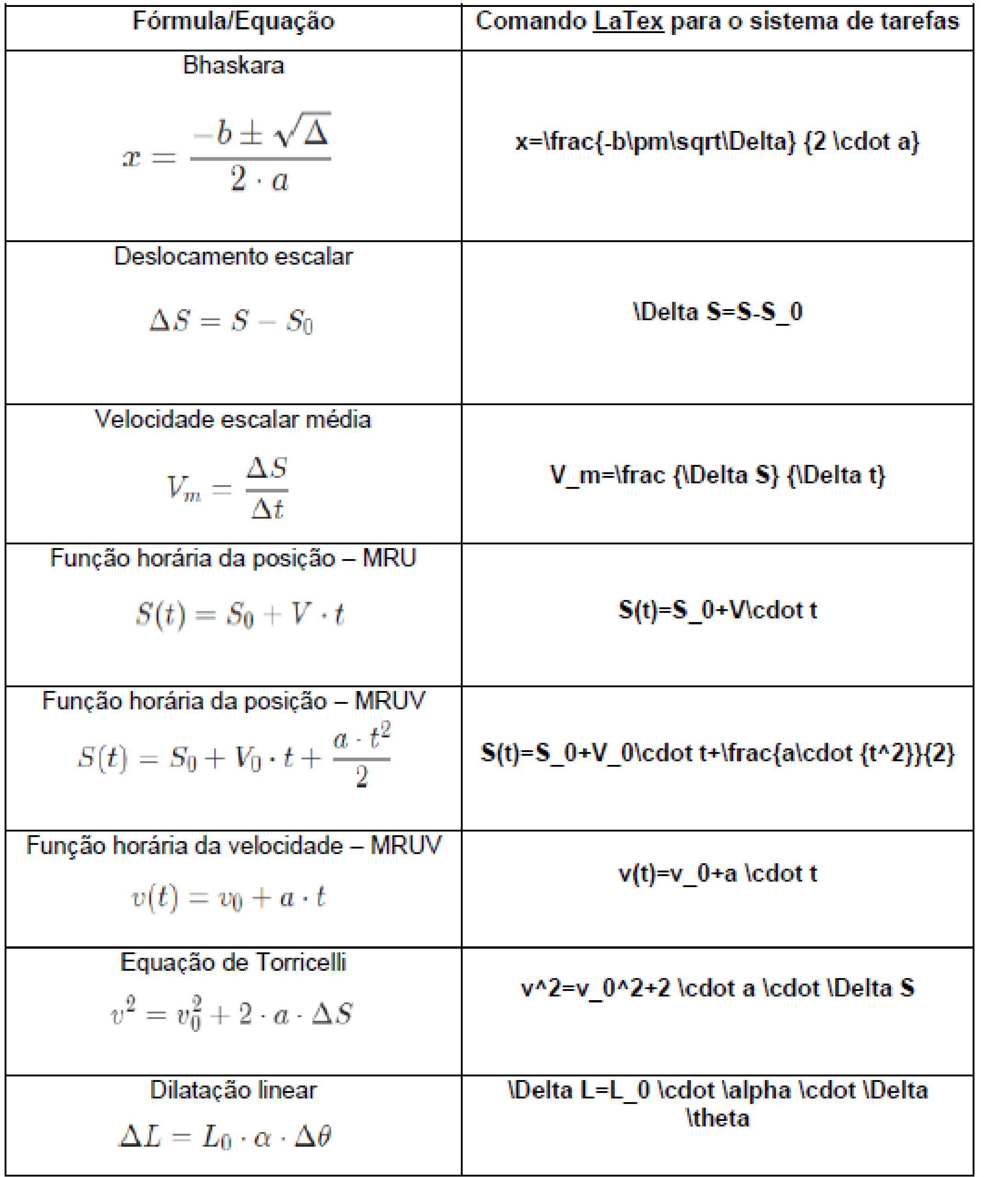